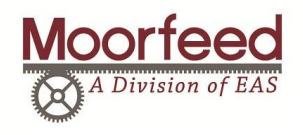

 $\overline{a}$ 

## REO MTS 442

## **FEEDRATE SETTINGS**

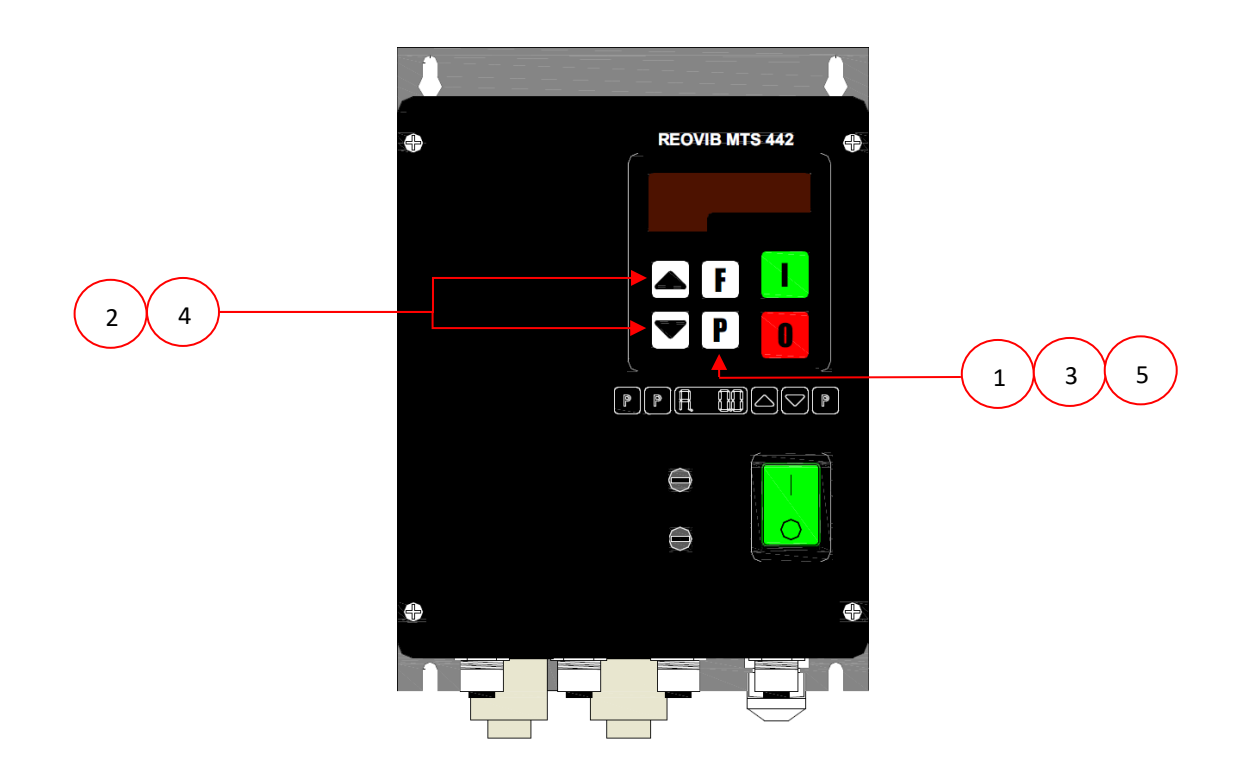

## **STEPS TO CHANGE THE FEEDRATE SETTINGS ON THE REO MTS-442 CONTROLLER**

- 1) PRESS THE  $\lceil P \rceil$  BUTTON UNTIL THE DISPLAY SHOWS AN "o." FOLLOWED BY A SERIES OF NUMBERS - THIS WILL ADJUST THE FEEDRATE FOR CHANNEL 1
- 2) USING THE ARROW KEYS  $\Box$   $\Box$  ADJUST THE FEEDRATE TO THE DESIRED SETTINGS
- 3) PRESS THE  $\lceil P \rceil$  BUTTON UNTIL THE DISPLAY SHOWS AN "I ." FOLLOWED BY A SERIES OF NUMBERS - THIS WILL ADJUST THE FEEDRATE FOR CHANNEL 2
- 4) USING THE ARROW KEYS  $\bigcirc$   $\bigcirc$  adjust the feedrate to the desired settings
- 5) PRESS THE P BUTTON AGAIN TO RETURN TO THE RUN MODE SCREEN